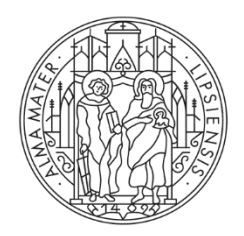

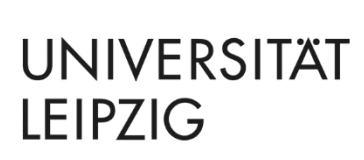

## **Modulprüfungen der Bachelor-Studiengänge Wirtschaftswissenschaften, Wirtschaftsinformatik und Wirtschaftspädagogik und des Staatsexamens Lehramt an beruflichen Schulen Sommersemester 2024 (Stand: 18.06.2024)**

### **Allgemeine Informationen zu den Prüfungen:**

Die Einlasskontrolle erfolgt nur mit dem Studienausweis (UniCard) mit der Matrikelnr.!

Bitte informieren Sie sich über AlmaWeb über den Anmeldestatus Ihrer Prüfungen im SoSe 2024! Die Einlasskräfte lassen keine Studierenden zur Klausur zu, wenn die Matrikelnr. nicht zu der Prüfung angemeldet ist und somit nicht auf den Teilnehmerlisten steht.

Die Raumaufteilung der jeweiligen Prüfung finden Sie unter "Meine Prüfungen" im AlmaWeb. Eine Klickanleitung finden Sie auf den letzten Seiten dieses Dokuments.

Es wird darauf aufmerksam gemacht, dass die Einteilung der angemeldeten Studenten auf die angegebenen Hörsäle unbedingt einzuhalten ist!

Bei Fragen können Sie sich gern telefonisch oder per E-Mail an das Studienbüro wenden.

Für Ihre Prüfungen wünschen wir Ihnen viel Erfolg!

Ihr Studienbüro-Team Wirtschaftswissenschaftliche Fakultät

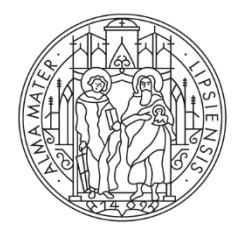

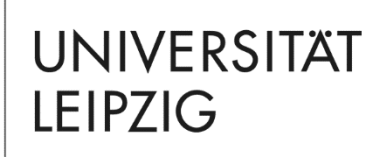

## **Modulprüfungen der Bachelor-Studiengänge Wirtschaftswissenschaften, Wirtschaftsinformatik und Wirtschaftspädagogik und des Staatsexamens Lehramt an beruflichen Schulen Sommersemester 2024 (Stand: 18.06.2024)**

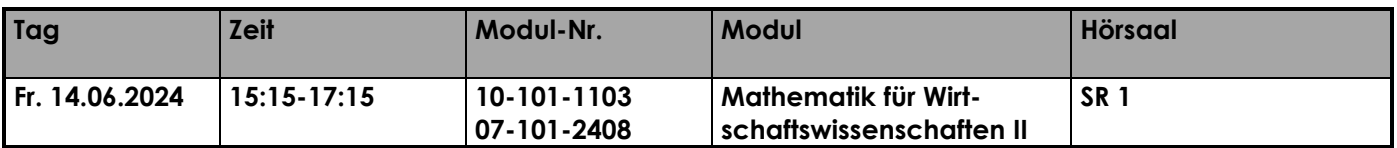

#### **1. Prüfungswoche vom 08.07. bis 12.07.2024**

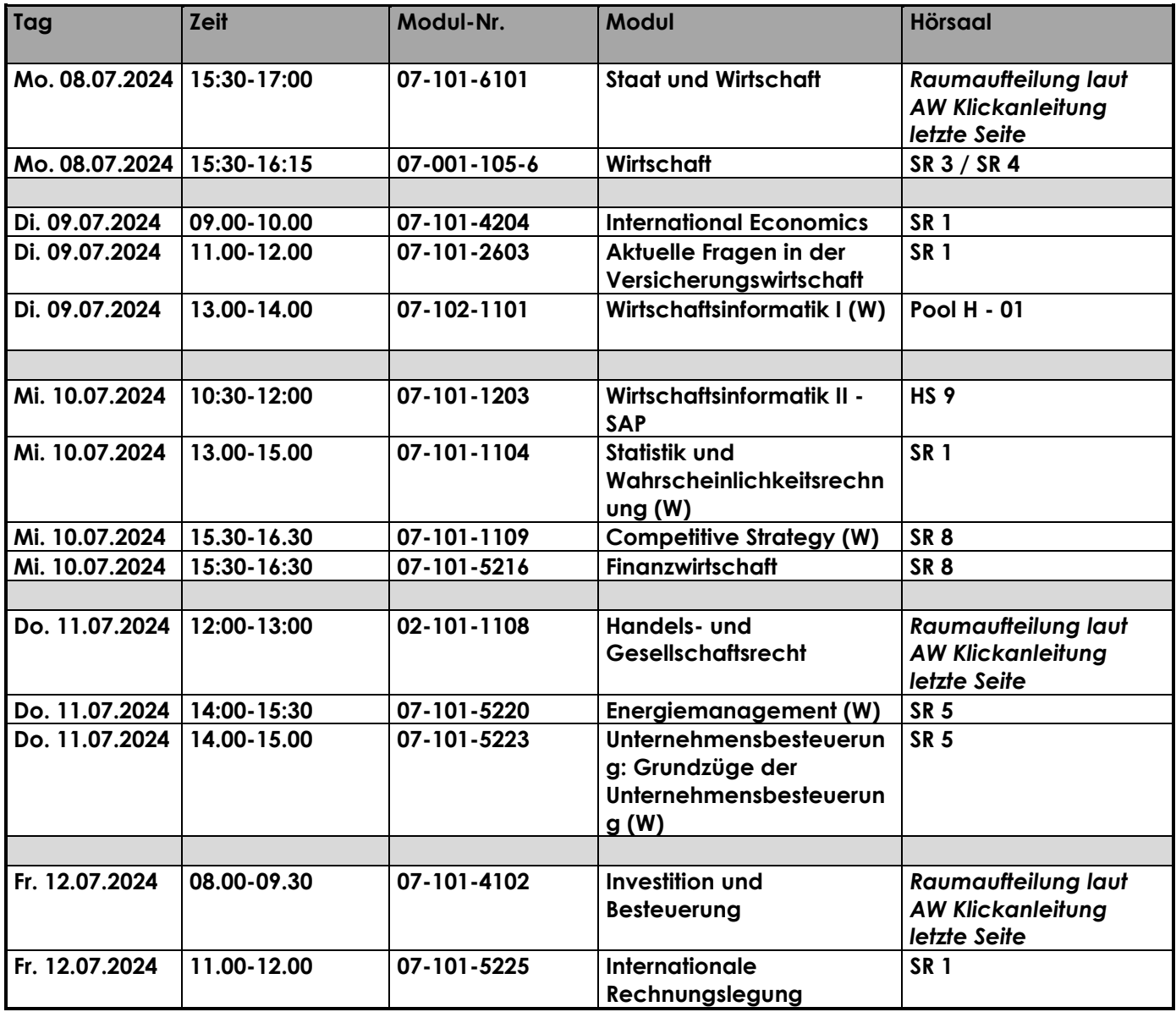

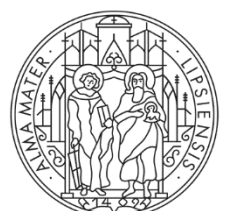

# **UNIVERSITAT** LEIPZIG

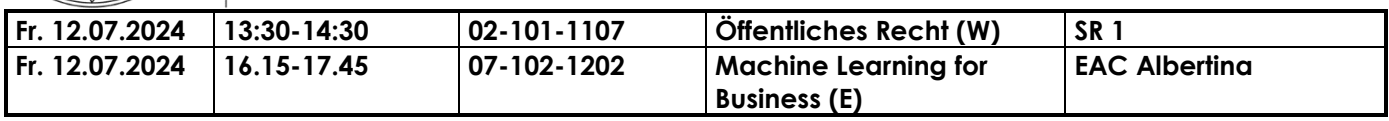

#### **2. Prüfungswoche vom 15.07. bis 19.07.2024**

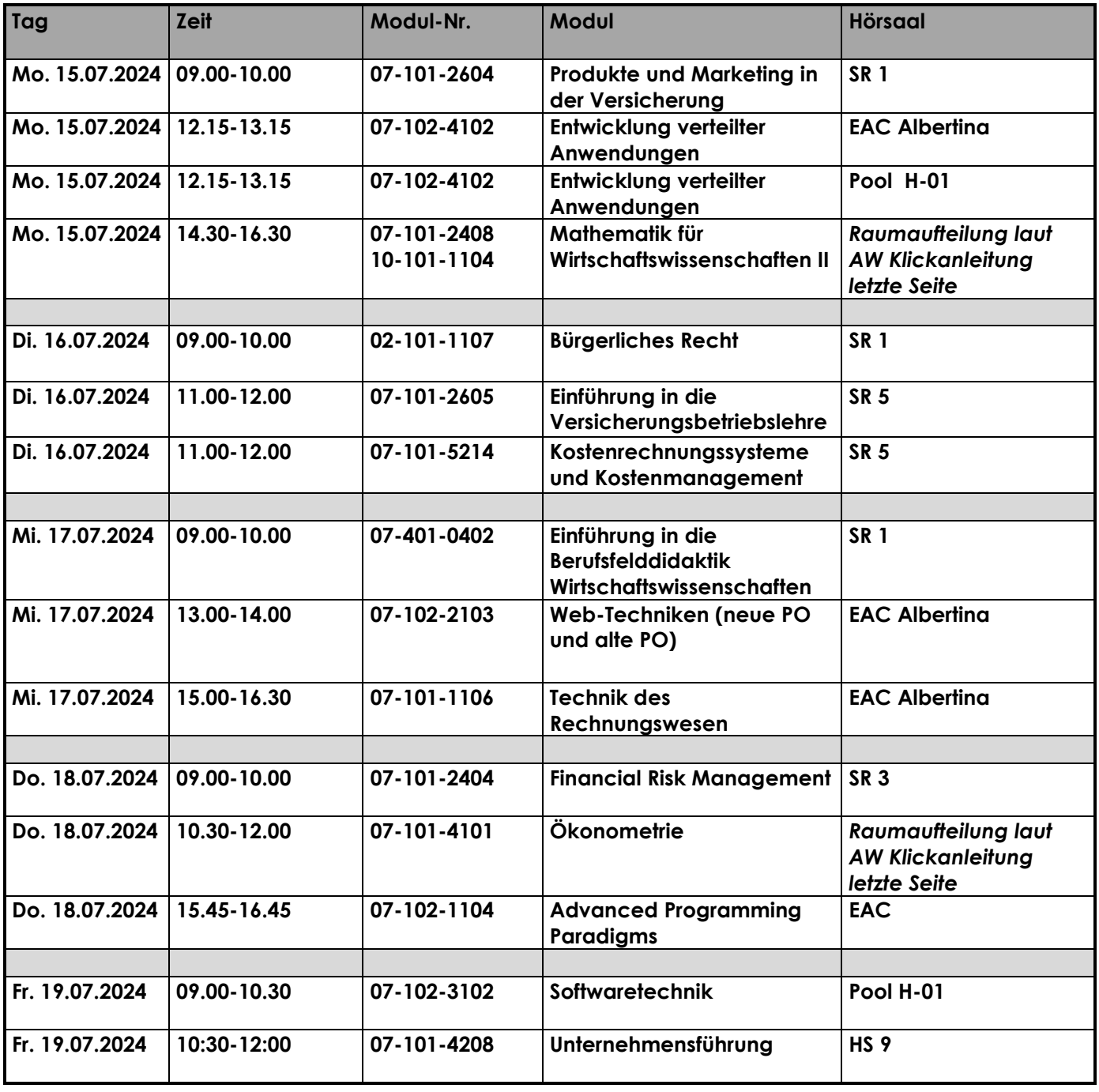

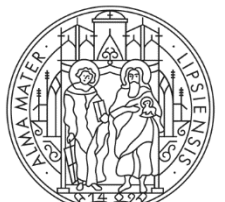

## **UNIVERSITAT** LEIPZIG

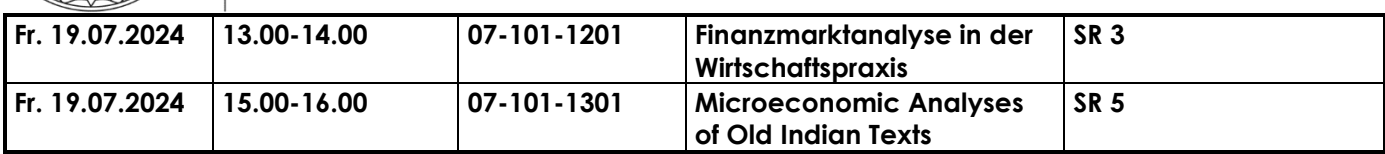

#### **3. Prüfungswoche vom 22.07. bis 26.07.2024**

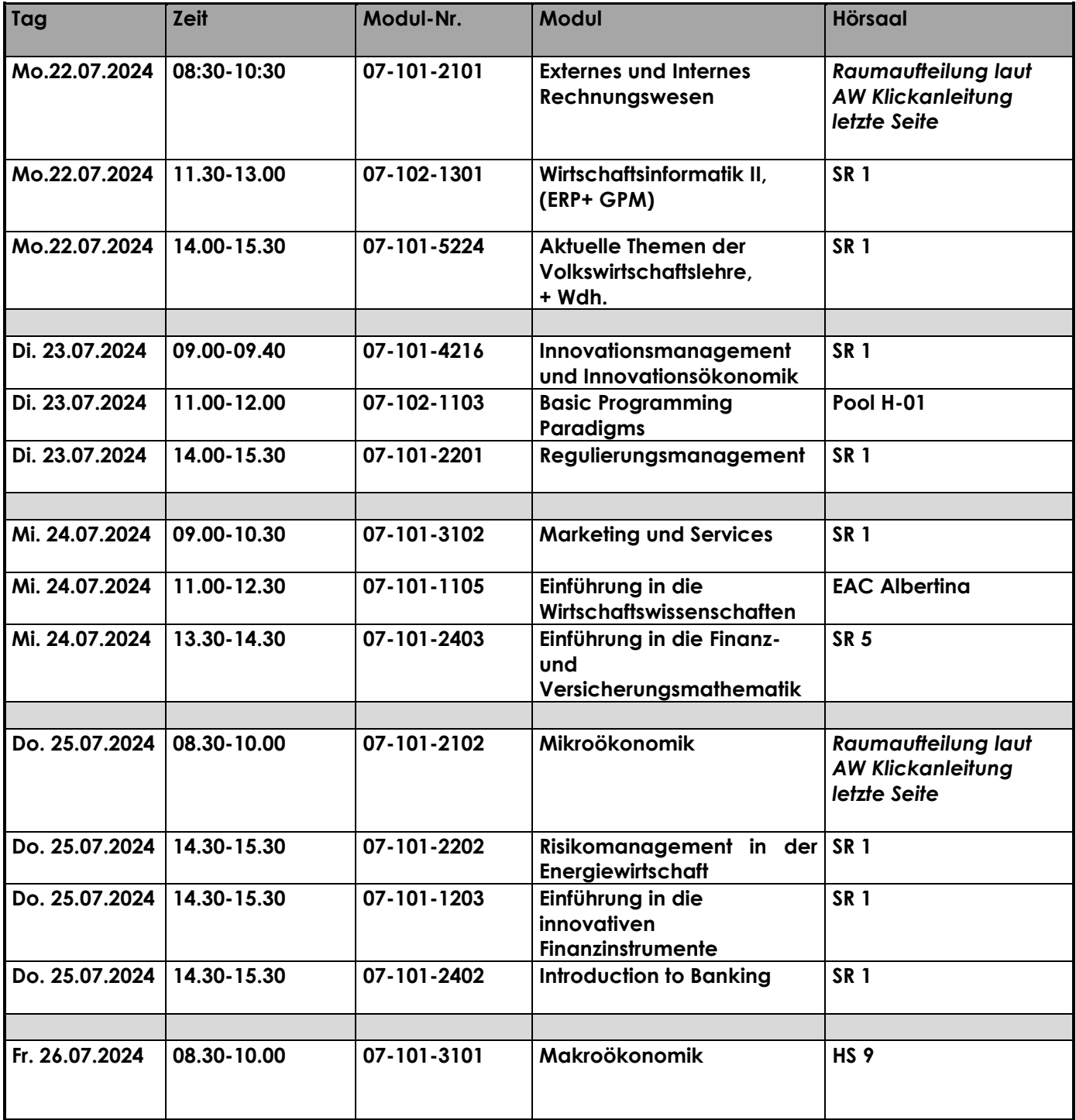

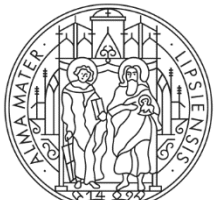

## **UNIVERSITAT** LEIPZIG

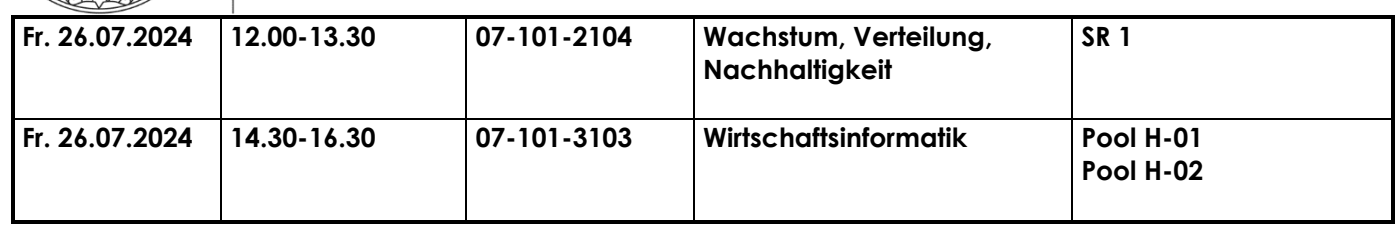

Raumlegende: SR Seminarraum - Institutsgebäude WiFa, Grimmaische Str. 12

HS Hörsaal - Hörsaalgebäude Campus Augustusplatz

PC-Pool PC-Pool - Institutsgebäude WiFa, Grimmaische Str. 12

EAC Albertina PC-Pool Universitätsbibliothek, Beethovenstr. 6

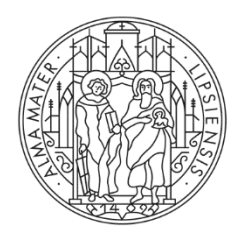

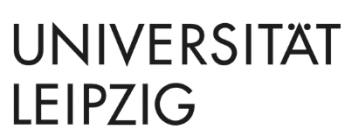

**Klickanleitung Prüfungsdetails** 

## **(Prüfungstermine und Raumdaten) im AlmaWeb:**

Bitte loggen Sie sich in Ihren AlmaWeb- Account ein:

- 1. Klicken Sie oben auf "Studium"
- 2. Wählen Sie links in der Menüleiste den Menüpunkt "Meine Prüfungen" Ihnen wird eine Übersicht zu den Prüfungen angezeigt, für die Sie im jeweiligen Semester angemeldet sind. Ist die Prüfung mehrmals aufgeführt, handelt es sich um eine Wiederholungs- oder Nachholprüfung.
- 3. Klicken Sie in der Spalte "Name" auf den Link "Klausur" Es öffnet sich ein neues Fenster mit den Prüfungsdetails (Datum, Zeit, Raum etc.).
- 4. Klicken Sie auf die verlinkten Raumdaten unten und Sie bekommen die genaue Anschrift des Raumes angezeigt.

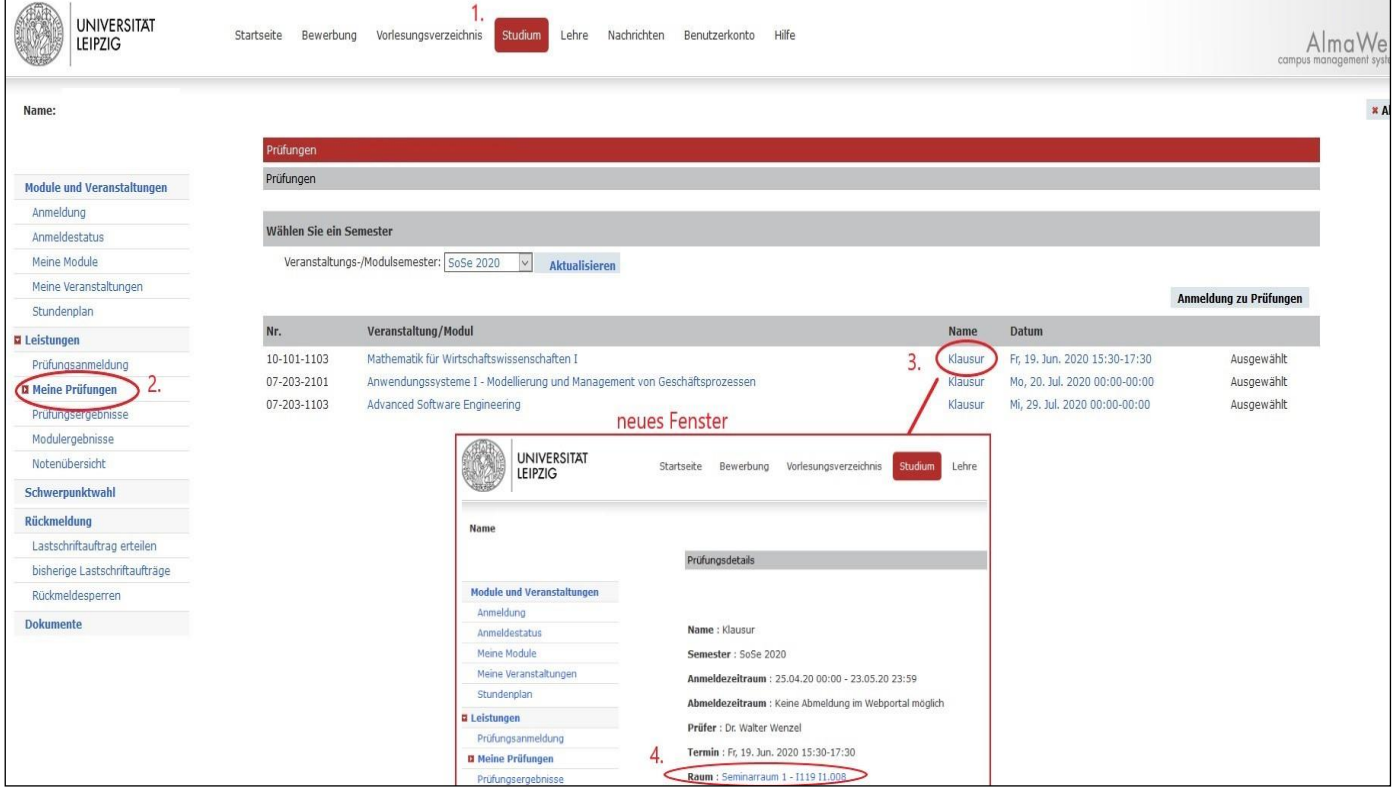